de Apple Inc. Wear OS by Google y Google Play son marcas comerciales

1. ŁADOWANIE: Podłącz swojego smartwatcha do dołączonego kabla służącego do ładowania. Gdy urządzenie automatycznie się włączy, stuknij ekran, by zacząć i wybra ć j ęzyk. Kontynuuj ładowanie smartwatcha podczas paroma i konfiguracji.<br>Poznani i konfiguracji.

قد يستهلك طاقة البطارية; قم بتوصيل ساعتك الذكية إىل شبكة الـ Fi-Wi لتتمكن من تنزيل

2. WPROWADZENIE: W telefonie włącz Bluetooth™, następnie pobierz aplikacj ę Wear OS by Google™ ze sklepu App Store™ lub Google Play. W celu sparowania urządzeń otwórz aplikację i postępuj zgodnie z instrukcj ą widoczn ą na ekranie. Po sparowaniu smartwatch wy świetli interaktywny samouczek.

PRZYDATNE WSKAZÓWKI: Pamiętaj o włączeniu Bluetootha™ w telefonie i niewył ączaniu aplikacji Wear OS działaj ącej w tle, by zapewni ć smartwatchowi ł ączność; Kontynuuj ładowanie smartwatcha przez cały proces parowania, gdyż wstępna konfiguracja może wyczerpać baterię; Połącz smartwatcha z siecią Wi-Fi, by mógł pobrać aktualizacje. To mo że zająć kilka minut. Aby dowiedzie ć si ę wi ęcej o usługach Google dost ępnych na smartwatchu, odwied ź stron ę: support.google.com/wearos ZASOBY I WSPARCIE: diesel.fgservices.com

1. ŞARJ: Akıllı saatinizi ürün ile birlikte verilen şarj kablosuna ba ğlayın. Saat otomatik olarak açıldığında başlamak için ekrana dokunun ve dilinizi seçin.<br>Eşleştirme ve kurulum sırasında akıllı saatinizi şarj cihazına bağlı tutun. angkan, arloji pintar Anda akan memberikan tutorial interaktif. PETUNJUK BERGUNA: Ingatlah untuk menghidupkan Bluetooth™ ponsel

2. BAŞLARKEN: Telefonunuzda Bluetooth™ ögesini etkinleştirin ve daha son-

ra App Store™ veya Google Play mağazasından Wear OS by Google™ uygulamasını indirin. Uygulamayı açın ve eşleştirmek için ekrandaki talimatları takip edin. Eşleştiğinde, akıllı saatiniz size etkileşimli bir öğretici sunacaktır.

YARARLI İPUÇLARI: Akilı saatinizin bağlı kaldığından emin olmak için telefonunuzun Bluetooth™ özelli ğini açmayı ve Wear OS uygulamasını arka plan da çalışır durumda tutmayı unutmayın; İlk kurulum pil ömrünü tüketebileceğin-<br>den eşleştirme işlemi süresince akıllı saatinizi şarj etmeye devam edin; Güncellemeleri indirebilmesi için akıllı saatinizi Wi-Fi'a ba ğlayın. Bu i şlem birkaç dakika sürebilir; Akıllı saatinizdeki Google hizmetleri hakkında daha fazla bilgi edinmek için şu adresi ziyaret edin: support.google.com/wearos KAYNAKLAR VE DESTEK: diesel.fgservices.com

Apple ve Apple logosu Apple Inc.'in ticari markalarıdır ve bu markalar ABD'de

**. الشحن 1** ا، ً قم بتوصيل ساعتك الذكية بكابل الشحن املتضمن. مبجرد أن يتم تفعيلها تلقائي انقر عىل الشاشة للبدء واختيار لغتك. أبق ساعتك الذكية يف الشحن أثناء عملية 2. 開始: 提帯上でBluetooth®を有効にします。次にApp Store®かGoogle PlayストアでWear OS by Google®アプリをダウンロードします。アプリを開 ま、オンスクリーンの説明に従いペアリングをします。ペアリングが使了したら、ス マートウォッチでインタラクティブなチュートリアルを視聴できます。

االقرتان واإلعداد. تحذير: لتجنب تلف ساعتك، استخدم الشاحن املرفق فقط. ください; 初回セットアップではバッテリーが消耗する可能性があるため、ペアリ ال تستخدم موزع USB أو مقسم USB أو وصلة cable-y USB أو شاحن お役立ち情報: スマートウォッチが接続された状態を維持するため、必ずスマー トフォンのBluetooth™をオンにして、Wear OSをバックグラウンドで実行して ング設定中はスマートウォッチの充電を続けてください; アップデートをダウンロ ードできるよう、スマートウォッチをWi-Fiに接続してください。これには数分かか る場合があります。 スマートウォッチで使えるGoogleのサービスについて詳しく

**. استعد للبدء 2** قم بتمكني Bluetooth ™ عىل هاتفك، ثم قم بتنزيل تطبيق OS Wear من Google ™ من متجر التطبيقات Store App أو متجر Play Google. افتح

التطبيق واتبع التعليامت التي تظهر عىل الشاشة لإلقران. مبجرد اإلقران، ا. ً

ً ستمنحك ساعتك الذكية درسا تفاعليٌِ تذكر أن تشغل Bluetooth عىل هاتفك وإبقاء تطبيق OS Wear فعاالً يف الخلفية لضامن بقاء **مالحظات مفيدة** ساعتك الذكية متصلة; استمر يف شحن ساعتك الذكية أثناء عملية االقرتان، حيث أن اإلعداد األويل

التحديثات. ميكن أن يستغرق هذا األمر عدة دقائق. ملعرفة املزيد حول خدمات Google عىل

ساعتك الذكية، قم بزيارة: wepport.google.com/wares<br>-<br>ا**للصاد: «الذعم : www.fom.com.** 

الواليات املتحدة ودول أخرى. Store App هو عالمة خدمة تابعة لرشكة Inc Apple. Apple وشعار Apple هي عالمات تجارية تابعة لرشكة Inc Apple. وهي رشكة مسجلة يف **املصادر والدعم :**com.fgservices.diesel .Google LLC برشكة خاصة تجارية عالمات كلها Google PlayوWear OS by Google

1. ISI DAYA: Hubungkan arloji pintar Anda ke kabel pengisian daya yang disertakan. Setelah arloji menyala secara otomatis, ketuk layar untuk mem ulai dan pilih bahasa Anda. Pertahankan pengisian daya arloji pintar Anda selama pemasangan dan pengaturan.

Anda dan biarkan aplikasi Wear OS tetap aktif di latar belakang untuk memastikan arloji pintar Anda tetap terhubung; Terus isi daya arloji pin tar Anda selama proses pemasangan, karena pengaturan awal dapat menguras masa pakai baterai; Hubungkan jam arloji pintar Anda ke Wi-fi sehingga arloji dapat mengunduh pembaruan. Ini dapat memakan waktu selama beberapa menit. Untuk mempelajari lebih lanjut tentang layanan Google di arloji pintar Anda, kunjungi: support.google.com/wearos SUMBER DAYA & DUKUNGAN: diesel.fgservices.com Apple dan logo Apple adalah merek dagang dari Apple Inc., terdaftar di AS 1. 充電: 同梱の充電用ケーブルにスマートウォッチを接続してください。電源が自 動的に入ったら、画面をタップして起動し、言語を選択してください。ペアリングと セットアップを行う間は、スマートウォッチの充電を続けてください。 警告:時計への損傷を避けるため、同梱の充電器のみご使用ください。 USBハ

知りたい場合は、support.google.com/wearosにアクセスしてください。 リソ ース & サポート: diesel.fgservices.com

gunakan pengisi baterai yang disertakan. Mohon untuk tidak menggunakan Store是苹果公司的一个服务商标。Wear OS by Google和Google Play是

**的 配对 图式** 

2. MEMULAI: Pada ponsel Anda, aktifkan Bluetooth ™, kemudian unduh Wear OS by Google ™ App dari App Store ™ atau Google Play store. Buka aplikasi dan ikuti petunjuk pada layar untuk memasangkan. Setelah dipas -

Play商店下載Wear OS by Google™應用程式。打開應用程式,並遵照屏幕 上的指示配對。一旦配對完成,您的智慧手錶會給您一份互動教程。

资源和支持: diesel.fgservices.com

臺運行,以保證您的智慧手錶保持連線; 在整個配對過程中繼續為您的智慧 手錶充電,因為初始設定可能會耗光電量; 將您的智慧手錶與Wi-fi連線,以 便它能夠下載更新。 這可能需要花費幾分鐘時間。若要瞭解有關您的智慧 工師上Google服務更多資訊,請訪問:support.google.com/wearos 資源和支援: diesel.fgservices.com

和Google Play是Google LLC的商標。

면을 탭하여 스마트 워치를 시작하고 사용 언어를 선택하세요. 페어링 및 설정을 진행하 는 동안 스마트워치를 계속 충전하세요.

2. 시작하기: 휴대폰에서 Bluetooth™를 활성화한 다음, App Store™ 또는 Google Play 스토어에서 Google™ App의 Wear OS를 다운로드합니다. 앱을 열고 화면에 나타나는 지 침에 따라 연결합니다. 연결되면 스마트워치에서 대화형 자습서가 제공됩니다.

유용한 팁: 스마트워치의 연결을 확실하게 유지하려면 폰의 Bluetooth™를 켜 놓고 Wear OS 앱이 백그라운드에서 실행되도록 하십시오; 초기 설정 시 배 터리가 빠르게 소모될 수 있으므로 페어링을 진행하는 동안 스마트워치를 계 속 충전하세요; 스마트워치를 Wi-fi에 연결하여 업데이트를 다운로드하세요. 이 과정은 몇 분이 걸릴 수 있습니다. 스마트워치에 관한 Google 서비스에 대 해 자세히 알아보시려면 다음 주소를 방문하세요. support.google.com/wearos 리소스 및 지원: diesel.fgservices.com

AppleおよびAppleロゴは、米国およびその他の国におけるApple Inc.の登録商 1.**ชาร์จ: เช**ื่อมต่อนาฬิกาอัจฉริยะของคุณไปยังสายชาร์จที่รวมมาด้วย เมื่อเครื่อง ーペッド Inc. - Market Inc. - Apple Inc. - Apple Inc. - Apple Inc. - Apple Inc. - Apple Inc. - Apple Inc. - Apple I เปิดโดยอัตโนมัติแล้ว ให้แตะหน้าจอเพื่อเริ่มแล้วเลือกภาษาของคุณ ชาร์จนาฬิกา อัจฉริยะของคุณตลอดระหว่างการจับคู่และการตั้งค่า

1. 充电: 将您的智能手表与随附的充电线连接。当它自动开启后,点击屏幕以 开始并选择您的语言。在配对和设置期间让您的智能手表保持充电。

警告:为了避免损害您的手表,请使用原装充电器。不要使用USB集线 器、USB分配器、USB y-cabl多功能数据线、电池组或其他外围设备充电。 2. 开始: 在您的手机上肩用蓝牙™,然后从App Store™或Google Play商店 2. เริ่มต้น: บนโทรศัพท์ของคุณ เปิดใช้งาน Bluetooth™ แล้วดาวน์โหลดแอป Wear OS by Google™ จาก App Store™ หรือร้านค้า Google Play เปิดแอปแล้วทำตาม คำ แนะนำ บนหน้าจอเพื่อจับคู่ เมื่อจับคู่แล้ว นาฬิกาอัจฉริยะของคุณจะมอบการสอน

下载Wear OS by Google™应用。打开应用,然后按照屏幕上的说明进行配 แบบปฏิสัมพันธ์ให้กับคุณ เคล็ดลับที่มีประโยชน์: อย่าลืมเปิด Bluetooth™ ในโทรศัพท์ของคุณเพื่อให้แอป Wear OS ดำ เนินการในพื้นหลังเพื่อยืนยันว่านาฬิกาอัจฉริยะของคุณจะเชื่อมต่ออยู่

2. 使用手机扫描手表屏幕二维码,下载并安装 WearOS by Google™ 中 国版app。 3. 打开 WearOS by Google™ 中国版app,跟随提示完成手机和手表 เสมอ; ชาร์จนาฬิกาอัจฉริยะของคุณต่อไปตลอดกระบวนการจับคู่เนื่องจากการตั้งค่า ครั้งแรกสามารถลดอายุแบตเตอรี่ได้; เชื่อมต่อนาฬิกาอัจฉริยะของคุณไปยัง Wi-fi เพื่อให้นาฬิกาสามารถดาวน์โหลดอัปเดต ขั้นตอนเหล่านี้อาจใช้เวลาสองสามนาที. ในการเรียนรู้เพิ่มเติมเกี่ยวกับบริการของ Google สำ หรับนาฬิกาอัจฉริยะของคุณ านการสวนของราชการสวนของการสวนของ จองอยู่ห<br>โปรดเยี่ยมเสาะ: support accepts acceleration

有用的提示: 务必开启您手机的Bluetooth™,并让Wear OS应用程序在后台 运行,以确保您的智能手表保持连接状态; 在整个配对过程中继续为您的智能 手表充电,因为初始设置可能会耗光电池电量; 将您的智能手表连接至Wi-fi, 以便它可以下载更新。这些步骤可能需要花费几分钟时间。若要了解您的智 能工表上的公理服务的更多信息,请访问:support.google.com/wearos ทรัพยากร & การสนับสนุน: diesel.fgservices.com Apple และโลโก้ Apple เป็นเครื่องหมายการค้าของ Apple Inc. ซึ่งจดทะเบียน ในสหรัฐอเมริกา และประเทศอื่น ๆ App Store เป็นเครื่องหมายบริการของ Apple

> 1. ЗАРЯДКА И ВКЛЮЧЕНИЕ: Подключите свои смарт-часы к зарядному шнуру, входящему в комплект поставки. После того как часы автоматически в понитесь послевил после того век техни. выбора языка. Во время сопряжения и настройки смарт-часы должны заряжаться.

## 1. 充電: "將您的智慧手錶與隨附的充電線連線。 當它自動開啟後,點按螢 幕以開始並選擇您的語言。 在配對和設定期間,讓您的智慧手錶保持充電。 警告:為了避免損壞您的手錶,只能使用原裝充電器。不要使用USB集線 器、USB分配器、USB y-cable多功能線、電池組或其他週邊裝置充電。

2. 開始: 在您的手機上,啟用Bluetooth™,然後從App Store™或Google

对。配 对后,您的智能手表将 为您提供交互式教程。 对于中国用户 :

1. 手表开机,点击屏幕开始,向上滑动屏幕确认相关条款。

有用的提示: 記得開啟您手機的Bluetooth™,並讓Wear OS應用程式在後 телефоне, затем загрузите приложение Wear OS by Google™ из магазина App Store™ или Google Play. Откройте приложение и выполняйте инструкции на экране для выполнения сопряжения. После сопряжения ваши смарт-часы покажут вам интерактивный учебник.

ПОЛЕЗНЫЕ СОВЕТЫ: Не забудьте включить опцию Bluetooth™ в телефоне и разрешите приложению Wear OS работать в фоновом режиме, чтобы ваши смарт-часы были постоянно подключены к телефону; Продолжайте заряжать смарт-часы в режиме сопряжения, поскольку при начальной установке батарея часов может разрядиться; Для загрузки обновлений подключите смарт-часы к Wi-Fi. Обновление

1. 충전: 스마트워치를 동봉된 충전 코드에 연결하세요. 스마트워치가 자동으로 켜지면 화 com/wearos может занять несколько минут. Чтобы узнать больше о сервисах Google в ваших смарт-часах, перейдите по адресу support poorle.

РЕСУРСЫ И ПОДДЕРЖКА: diesel.fgservices.com

1. NABÍJENÍ A ZAPNUTÍ: Své chytré hodinky připojte k dodávanému napájecímu kabelu. Jakmile se hodinky automaticky zapnou, klepněte na obrazovku a zvolte jazyk. Chytré hodinky nechte nabíjet během párování a nastavení.

используйте для зарядки USB-концентратор, USB-сплиттер, USB-2. ЗАГРУЗКА И СОПРЯЖЕНИЕ: Включите Bluetooth™ на своем

2. STAŽENÍ A PÁROVÁNÍ: Na svém telefonu povolte Bluetooth™ a poté si stáhněte z obchodu App Store™ nebo Google Play aplikaci Wear OS od společnosti Google™. Otevřete aplikaci a podle pokynů na obrazovce proveďte spárování. Vaše chytré hodinky vám po spárování poskytnou interaktivní tutoriál.

UŽITEČNÉ TIPY: Na svém telefonu zapněte Bluetooth™ a na pozadí nechte běžet aplikaci Wear OS, abyste měli jistotu, že vaše chytré hodinky zůstanou připojené; Během procesu párování chytré hodinky dále nabíje jte, protože počáteční nastavení může vyčernat baterii; Své chytré hodinky připojte k Wi-Fi, aby bylo možné provést stažení aktualizací. To může několik minut trvat. Chcete-li získat více informací o službách Google na svých chytrých hodinkách, navštivte stránky: surevet oppole com/wearos ZDROJE A PODPORA: diesel.fgservices.com

1. SẠC VÀ BẬT NGUỒN: Kết nối đồng hồ thông minh của bạn với dây sạc<br>đi kém: Sau khi đồng hồ thông minh tự đòng bắt lên: chạm vào màn hình đi kem. Sau khi đồng hồ thông minh tự động bật lên, chạm vào màn hình<br>để bắt đầu và chọn ngôn ngữ. Tiếp tục sạc đồng hồ thông minh trong quá trình ghép nối và thiết lập.

2. TẢI VỀ VÀ KẾT NỐI: Trên điện thoại của ban, bật Bluetooth™, sau đó tải ứng dụng Wear OS by Google™ từ cửa hàng App Store™ hoặc Google Play. Mở ứng dụng và làm theo các hướng dẫn trên màn hình để ghép nối. Sau khi được ghép nối, đồng hồ thông minh của bạn sẽ hướng dẫn bạn thực hiện.

MẸO HỮU ÍCH: Nhớ bật Bluetooth™ trên điện thoại và tiếp tục chạy ứng dụng Wear OS dưới nền để đảm bảo đồng hồ thông minh của bạn duy trì kết nối; Tiếp tục sạc đồng hồ thông minh của bạn trong suốt quá trình ghép nối, vì quy trình thiết lập ban đầu có thể làm hao pin; Kết nối đồng hồ thông minh với Wi-Fi để đồng hồ có thể tải xuống các bản cập nhật. Quá trình này có thể mất vài phút; Để tìm hiểu thêm về các dịch vụ của Google trên đồng hồ thông minh của bạn, vui lòng truy cập: support. google.com/wearos TÀI NGUYÊN & HỖ TRỢ: diesel.fgservices.com

Apple và logo của Apple là những nhãn hiệu của Tập đoàn Apple được

Android, Google, Wear OS by Google, Google Play and other related

TOUCHSCREEN SMARTWATCH

WWW.DIESEL.COM

## CHARGE & POWER ON 1

Connect your smartwatch to the included charging cord. Once it automatically turns on, tap the screen to begin and choose your language. Keep your smartwatch charging during pairing and setup.

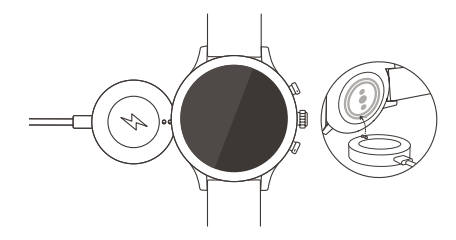

WARNING: To avoid damage to your watch, only use with included charger cord. Do not use **ART-WERG CA** a USB hub, USB splitter, USB y-cable, battery pack or other peripheral device to charge.

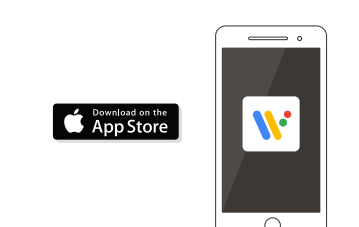

For users in China, download and install the Chinese version of the Wear OS by Google™ app from any major app market.

DOWNLOAD & PAIR On your phone, enable Bluetooth™ , then download the Wear OS by Google™ app from the App Store™ or Google Play store. Open the app and follow the onscreen instructions to pair. Once paired, your smartwatch will give you an interactive tutorial.

2

## USEFUL TIPS

- Remember to turn on your phone's Bluetooth and keep the Wear OS by Google app running in the background to ensure your watch stays connected.
- Continue to charge your smartwatch throughout the pairing process, as initial setup can drain battery life.
- Connect your smartwatch to Wi-fi to download updates. These can take a few minutes.
- To learn more about the Google services on your watch, •
- visit: support.google.com/wearos

Visit diesel.fgservices.com for how-to's, troubleshooting,  $65$  frequently asked questions & more.

1. OPLADNING: Slut dit smartwatch til det medfølgende oplad- Apple en het Apple-logo zijn handelsmerken van Apple Inc., ningskabel. Når uret automatisk tændes, tryk på skærmen for gedeponeerd in de VS en andere landen. App Store is een serat starte, og vælg dit sprog. Lad dit smartwatch lade op under vicemerk van Apple Inc. Wear OS by Google en Google Play zijn parring og opsætning.

ADVARSEL: Anvend kun sammen med inkluderede oplader for at **1. LADDA:** Anslut din smartklocka till den medföljande laddundgå skade på dit ur. Gebruik geen USB-hub, USB-splitter, USB ningssladden. När klockan slås på automatiskt ska du trycka på Y-kabel, batterijpakket of andere randapparatuur om het horloge skärmen för att börja. Välj sedan ditt språk. Låt din smartklocka op te laden. Anvend ikke en USB-hub, USB-splitter, USB y-kabel, laddas under ihopparning och inställning.

2. KOM I GANG: Du skal aktivere Bluetooth™ på din telefon ka skador på klockan. Använd inte en USB-hub, USB-delare, USBog derefter downloade Wear OS by Google™ App fra App Store y-kabel, ett batteripaket eller annan kringutrustning för att ladda. eller Google Play Store. Åbn appen og følg instruktionerne på 2. KOM IGÅNG: Aktivera Bluetooth™ på din telefon, ladda däreftskærmen for at parre. Når det er parret, giver dit smartur dig er ner appen Wear OS by Google™ från App Store™ eller Google Play store. Öppna appen och följ instruktionerna på skärmen för

GODE RÅD: Husk at slå din telefons Bluetooth™ til, og lad Wear att parkoppla. När den är parkopplad kommer din smartwatch ge OS-appen køre i baggrunden, så dit smartwatch forbliver forbun-dig en interaktiv handledning.

det; Fortsæt med at oplade dit smartwatch under hele parringsprocessen, da den indledende opsætning kan dræne batteriets levetid; Slut dit smartwatch til wi-fi, så det kan downloade opdateringer. Dette kan tage et par minutter. Få mere at vide om Googles tjenester på dit smartwatch på: support.google.com/wearos RESSOURCER OG SUPPORT: diesel.fgservices.com ANVÄNDBARA TIPS: Kom ihåg att sätta på Bluetooth™ på din telefon och appen Wear OS måste köras i bakgrunden för att säkerställa att din smartklocka förblir ansluten; Fortsätt att ladda din smartklocka genom hela ihopparningsprocessen; Den inledande inställningen kan minska batteritiden; Anslut din

interaktiv vejledning.

ur om het horloge op te laden.

Apple og Apple-logoet er varemærker tilhørende Apple Inc. Detta kan ta några minuter. För att läsa mer om Google-tjänsterna registrerede i USA og andre lande. App Store er et varemærke tilhørende Apple Inc. Wear OS by Google og Google Play er va- RESURSER OCH SUPPORT: diesel.fgservices.com remærker tilhørende Google LLC.

1. OPLADEN: Verbind uw smartwatch met de meegeleverde registrerat i USA och andra länder. App Store är ett servicemärke oplaadkabel. Zodra deze automatisch wordt ingeschakeld, kunt u som tillhör Apple Inc. Wear OS by Google och Google Play är op het scherm tikken om te beginnen en uw taal te kiezen. Blijf varumärken som tillhör Google LLC.

uw smartwatch opladen gedurende de koppeling en installatie. WAARSCHUWING: Gebruik alleen de meegeleverde lader om schade aan uw horloge te voorkomen. Gebruik geen USB-hub, der Konfiguration weiter auf.

of Google Play Store. Open de app en volg de aanwijzingen op 2. KOM LGANG: Aktiver Riuetooth<sup>tu</sup> ná telefonen din Deretter or Google Play Store. Open de app en volg de aanwijzingen op 12. KOM I GANG: Aktiver Bluetooth™ på telefonen din. Deretter<br>het scherm om te koppelen. Als je smartwatch en de app zijn 1 jaster du ned Wear OS av Google™appe gekoppeld, zal er op je smartwatch een interactieve handleiding Google Play. Åpne appen og følg instruksjonene på skjermen for worden weergegeven. å koble sammen. Når de er koblet sammen gir smartklokken din deg en interaktiv veiledning.

HANDIGE TIPS: Vergeet niet om de Bluetooth™ van uw tele-

foon aan te zetten om houd de Wear OS-app op de achter- **NYTTIGE TIPS:** Husk å skru på Bluetooth™ på telefonen din og la grond actief om ervoor te zorgen dat uw smartwatch verbon-Wear OS-appen kjøre i bakgrunnen for å sørge for at smartklokken din den blijft; Blijf uw smartwatch tijdens het koppelingsproces holder seg tilkoblet; Fortsett å lade smartklokken din gjennom paropladen omdat de accu tijdens de eerste installatie snel leeg ingsprosessen, ettersom første oppsett kan tømme batteriet; Koble kan raken; Verbind uw smartwatch met wifi, zodat er updates smartklokken din til Wi-fi, slik at den kan laste ned oppdateringer. kunnen worden gedownload; Deze downloads kunnen enkele Dette kan ta noen minutter. For å finne ut mer om Google-tjenester minuten duren. Ga voor meer informatie over de Google-dien-på smartklokken din kan du besøke: support.google.com/wearos sten op uw smartwatch naar: support.google.com/wearos RESSURSER OG SUPPORT: diesel.fgservices.com HULPBRONNEN EN ONDERSTEUNING: diesel.fgservices.com

Apple og Apple-logoen er varemerker som tilhører Apple Inc., registrert i USA 2. INTRODUZIONE: Sul tuo telefono, abilita il Bluetooth™, poi scarica l'app Wear OS di Google™ dall'App StoreN o dalla store Google Play. April 1992.<br>Wear OS di Google III dall'App Store III a dalla store Google Play. Apri l'app e segui le se segui - segui reproduzioni sulla accopazione di una volta accoppiato, il tuo.<br>In volta la internissa colta colonissa accorporazione il tuo volta accorporazione il tuo.

1. AUFLADEN: Schließen Sie Ihre Smartwatch an das mitgelieferte Ladekabel an. Sobald sie automatisch eingeschaltet wird, tippen Sie auf den Bildschirm, um zu beginnen und wählen Sie Ihre Sprache. Laden Sie Ihre Smartwatch während des Koppelns und der Konfiguration weiter auf. smartwatch ti fornirà un tutorial interattivo. CONSIGLI UTILI: Ricorda di attivare il Bluetooth™ del tuo telefono e di lasciare l'applicazione Wear OS in esecuzione in background per essere certo che il tuo smartwatch resti connesso; Continua a caricare lo smart-

mitgelieferte Ladegerät. Nutze zum Aufladen weder ein USB-Hub noch einen watch per tutto il processo di accoppiamento, in quanto la configurazione iniziale potrebbe esaurire la carica della batteria; Connetti lo smartwatch al Wi-Fi, così che possa scaricare gli aggiornamenti. Questa operazione potrebbe richiedere diversi minuti. Per saperne di più sui servizi Google

2. LEGEN SIE LOS: Aktivieren Sie Bluetooth™ auf Ihrem Handy und laden Sie dann die "Wear OS by Google™"-App aus dem App Store™ oder Google

NÜTZLICHE TIPPS: Denken Sie daran, Bluetooth™ auf Ihrem Telefon einzuschalten und die Wear OS-App im Hintergrund auszuführen, um sicherzustellen, dass Ihre Smartwatch verbunden bleibt; Laden Sie Ihre Smartwatch während des Kopplungs-Vorgangs weiter auf, da durch die erstmalige Einrichtung die Batterielebensdauer beeinträchtigt werden kann; Verbinden Sie Ihre Smartwatch mit WiFi, damit Updates heruntergeladen werden können; hamento e configuração.

sten auf Ihrer Smartwatch erhalten Sie unter support.google.com/wearos 2. COMEÇAR: No seu telefone, ative o Bluetooth™ e depois transfira a aplicação Wear OS by Google™ a partir da App Store™ ou da Google Play Store. Abra a aplicação e siga as instruções do ecrã para emparelhar. Uma vez emparelhado, o seu smartwatch irá dar-lhe um tutorial interativo.

mencer et sélectionner votre langue. Gardez votre smartwatch en charge DICAS ÚTEIS: Lembre-se de ligar o Bluetooth™ do seu telefone e mantenha a 'app' Wear OS a correr em segundo plano para garantir que o seu 'smartwatch' se mantém ligad; Continue a carregar o seu 'smartwatch' ao longo de todo o processo de emparelhamento, dado que a configuração inicial pode esgotar a duração da bateria; Ligue o seu

izações. Iso pode demorar alguns minutos.Para saber mais sobre o Google services no seu 'smartwatch', visite: support.google.com/wearos RECURSOS E APOIO: diesel.fgservices.com

Wear OS by Google e Google Play são marcas registadas de Google LLC.

encienda automáticamente, toque la pantalla para empezar y elija su idioma. Deje cargando su smartwatch durante el emparejamiento y la configuración.

2. EMPEZAR: En su teléfono, habilite el Bluetooth™, después descargue la aplicación Wear OS by Google™ en la App Store™ o en la Google Play Store. Abra la aplicación y siga las instrucciones que aparecen en la pantalla para emparejar. Una vez que estén emparejados, su smartwatch le ofrecerá un

CONSEJOS ÚTILES: Recuerde encender el Bluetooth™ del teléfono y tener la aplicación Wear OS abierta en segundo plano para asegurar que su smartwatch esté conectado; Continúe cargando su smartwatch durante todo el proceso de emparejamiento, ya que la configuración inicial puede agotar la batería; Conecte su smartwatch a la Wi-fi para que pueda descargar actualizaciones. Esto puede llevar unos minutos. Para más información sobre los servicios de Google en su smartwatch, visite: support.google.com/wearos

dotazione. Non usare un hub USB, uno splitter USB, un cavo USB a "Y", un

Apple und das Apple Logo sind Handelsmarken von Apple, Inc., registriert in den USA und anderen Ländern. App Store ist eine Dienstleistungsmarke von Apple, Inc. Wear OS by Google und das Google Play sind Handelsmarken 1. CHARGEMENT: Branchez votre smartwatch au câble de chargement inclus. Après la mise en route automatique, appuyez sur l'écran pour com-

'smartwatch' ao 'Wi-fi' para que o mesmo possa descarregar atual-

chargeur inclus. N'utilisez pas d'hub USB, de répartiteur USB, de câble USB 2. DÉMARRAGE: Activez le Bluetooth™ sur votre téléphone et téléchargez l'application Wear OS by Google™ via l'App Store™ ou Google Play. Ouvrez

l'application et suivez les instructions affichées à l'écran pour coupler l'appareil. Après le couplage, votre smartwatch vous offrira un tutoriel interactif. CONSEILS UTILES: N'oubliez pas d'activer le Bluetooth™ sur votre téléphone et de laisser l'application Wear OS fonctionner en arrière-plan pour vous assurer que votre smartwatch reste connectée; Continuez à charger 1. CARGA: Conecte su smartwatch al cable de canta incluido. Una vez que se

votre smartwatch durant le processus d'appairage, car la configuration initiale peut rapidement décharger la batterie; Connectez votre smartwatch à un réseau Wi-Fi pour qu'elle puisse télécharger les mises à jour. Cela peut prendre plusieurs minutes. Pour en savoir plus sur les services Google sur votre smartwatch, rendez-vous sur le site : surmort sovatie com/wearos

Apple et le logo Apple sont des marques déposées par Apple Inc., enregis-1. RICARICA: Collega il tuo smartwatch al cavo di ricarica incluso. Dopo l'accensione automatica, tocca lo schermo per cominciare e scegli la lingua.

Lascia il tuo smartwatch in carica durante accoppiamento e configurazione. RESCURSOS Y SOPORTE: diesel.fgservices.com

smartklocka till Wi-fi så att den kan ladda ner alla uppdateringar. på din smartklocka kan du besöka: support.google.com/wearos Apple och Apples logotyp är varumärken som tillhör Apple Inc.,

1. LADING: Schließen Sie Ihre Smartwatch an das mitgelieferte Ladekabel an. Sobald sie automatisch eingeschaltet wird, tippen Sie auf den Bildschirm, um zu beginnen und wählen Sie Ihre Sprache. Laden Sie Ihre Smartwatch während des Koppelns und

2. BEGINNEN: Schakel op je telefoon Bluetooth™ in en down- lader. Ikke bruk en USB-hub, USB-splitter, USB-y-kabel, batteripaload vervolgens de app Wear OS by Google™ via de App Store™ kke eller andre eksterne enheter for å lade. ADVARSEL: For å unngå skade på klokken, bruk kun tilhørende

Play Store herunter. Öffnen Sie die Anwendung und befolgen Sie die auf dem Bildschirm zur Verkopplung angezeigten Hinweise. Sobald die Verbindung zustande gekommen ist, hilft Ihnen Ihre Smartwatch auf interaktive Weise weiter.

RESSOURCEN UND UNTERSTÜTZUNG: diesel.fgservices.com

DOCUMENTATION ET ASSISTANCE: diesel.fgservices.com

durant l'appairage et la configuration.

disponibili per il tuo smartwatch, vai su: support.google.com/wearos RISORSE E ASSISTENZA: diesel.fgservices.com Uniti e in altri Paesi. App Store è un marchio di servizio di Apple Inc. Wear OS

1. CARREGAR: Ligue o seu 'smartwatch' ao cabo de carregamento incluído. Depois deste ligar automaticamente, toque no ecrã para começar e escolha o seu idioma. Mantenha o seu 'smartwatch' a carregar durante o emparel-

Dies kann einige Minuten dauern. Weitere Informationen zu den Google-Dien-